## **Tipps**

## **Gesichter werden nicht automatisch zugeordnet**

Die Vorgehensweise gilt für folgende Situation: Sie erhalten viele Vorschläge für eine Person und wundern sich das diese nicht automatisch zugeordnet werden, obwohl diese ziemlich eindeutig sind. Ursache wird sein das die Automatik keine eindeutige Person ausmachen kann. z.Bsp. bei Familienmitgliedern, undeutlichen Aufnahmen oder durch falsch zugeordnete Gesichter.

Hauptsächlich ist die Einstellung bei Gesichtserkennung > **Automatisch Zuordnen** ausschlaggebend. Welche Auswirkungen eine Änderung hat erfahren Sie hier: [Erkennung erhöhen](https://www.pictureguide.de/faq/?action=faq&id=10)

Automatisch zugeordnet wird erst ab einer hohen Wahrscheinlichkeit der Übereinstimmung.

Um die Wahrscheinlichkeit der Gesichtsvorschläge anzuzeigen aktivieren Sie **Einstellungen > Erkennung > Details und Marker anzeigen**.

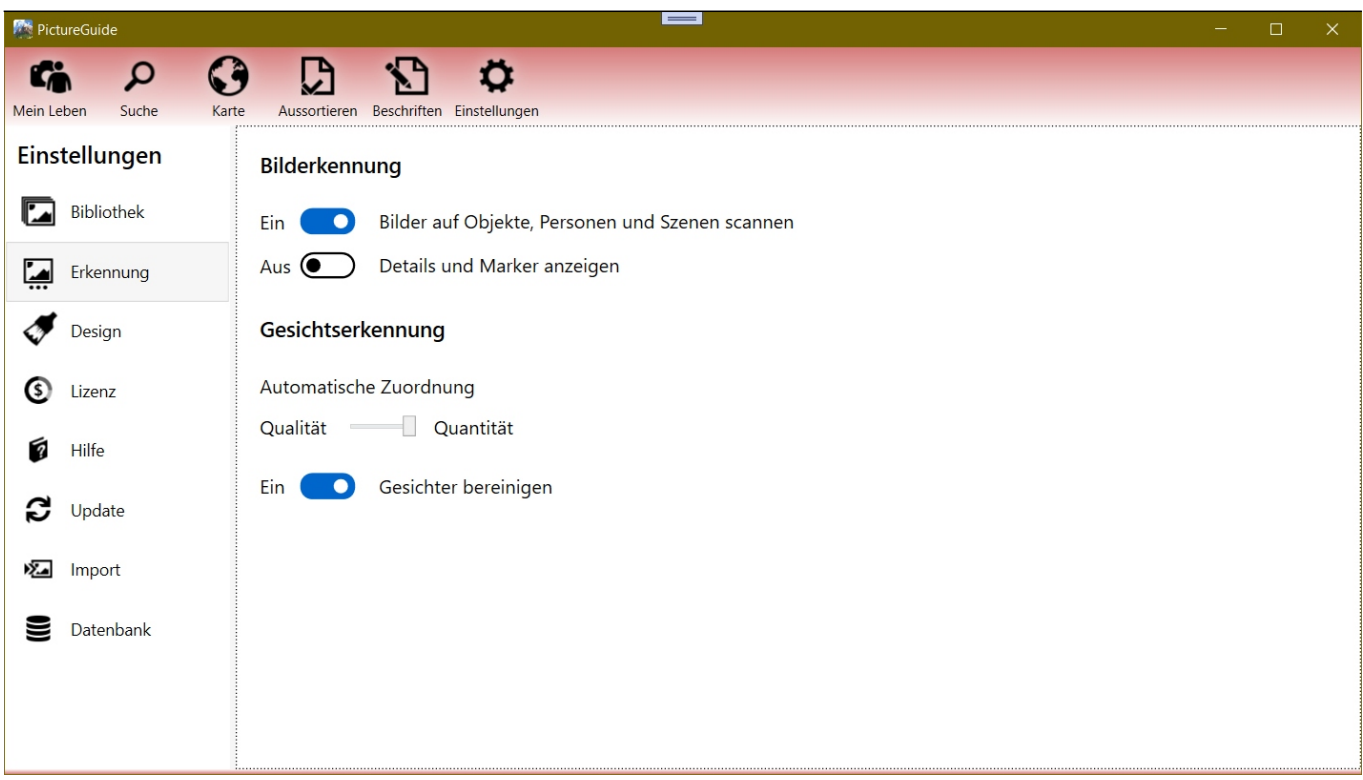

## **Falsche Zuordnungen finden**

Prüfen Sie die Personen und die zugeordneten Gesichter unter **Beschriften > Personen**.

Eventuell wurde ein Gesicht einer falschen Person zugeordnet und verhindert so die eindeutige Zuordnung von Gesichtern zu einer Person.

Sie können falsche Zuordnungen eventuell erkennen, wenn Sie in eine Person mit guten Vorschlägen öffnen und dann die Vorschläge wie folgt prüfen:

- Klicken Sie mit der **rechten Maustaste** auf einen Vorschlag mit hohem Wert.
- Prüfen Sie die Personen deren Name vorgeschlagen wird, ob dort ein falsches Gesicht zugeordnet wurde.

In dem **Beispiel**, wird der Gesichtsvorschlag bei Luisa Schneider ebenfalls für Sabrina Müller empfohlen. Prüfen Sie daher, ob bei Sabrina Müller eventuell Gesichter von Luisa Schneider zugeordnet wurden und korrigeren dies falls nötig.

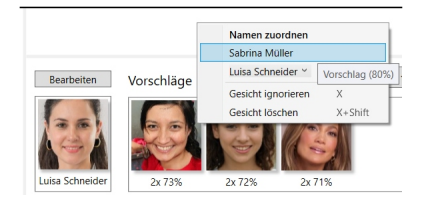

## **Tipps**

Eindeutige ID: #1010 Verfasser: n/a Letzte Änderung: 2024-02-24 15:37